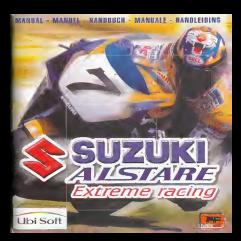

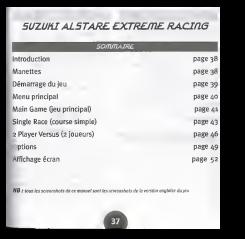

### inTRODUCTIOn

Suzuki Alstare Extreme Racing est le jeu de course de motos le plus rapide et le plus passlonnant qui soft. Aux commandos d'une Suzuki Alstare GSX- R6oo Standard tout juste sortie d'usine, vous devrez courir centre I'equipe de course Sukuki Alstare ; Fabrizio Pirovano, Stephane Chambon, Pierfrancesco Chili et KatsuakI Fujiwara. Gagnez d'abord votre piace dans I'équipe de réserve, puis méditez d'integrer i'equipe de course officielie Suzuki Alstare.

Au fur et à mesure de vos progrès, vous utiliserez des machines de plus envise de mac anuo en plus rapides et vous pourrez en puo repues en vous pourrez<br>affronter vos amis en mode 2 joueurs I existele le coule Premise

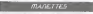

### *fTioristins*

Suzuki Alstare Extreme Racing peut se jouer adeux. Avant d'atiumer votre console Dreamcast, connectez lamanette ou tout autre pSripherique au port de contrfiie de la Dreamcast. Procurez-vous une autre manette (vendue séparément) pour jouer à deux.

**Braders discussions** 

**Pour revenir à l'Anno d'ouverture en** cours de partie, appuyez et maintenez simultanement les boutons A, B, X, Y et Start. La console Dreamcast relance alors le jeu Suzuki Alstare Extreme Racing et affiche I'ecran d'ouverture.

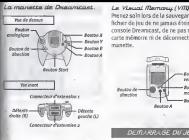

touchez pas au bouton analogique ou aux détentes drôite et gauche ^ndant que laconsole Dreamcast est ictivee : la procedure d'initialisation de la manette serait interrompue et telle-ci ne fonctionneralt pas Borrectement.

Prenez soin lors de la sauvegarde d'un fichier de jeu de ne jamais éteindre la console Dreamcast, de ne pas retirer la carte memoire ni de deconnecter lamanette.

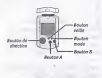

DEiriARRAGE DU JE.U

1. Ins6rez le disque Suzuki Aistare Extreme Racing Dreamcast dans la console Dreamcast.

2. Branchez la manette Dreamcast dans leport manette A.

#### Report of the country

Suzuki Alstare Extreme Racing peut lire utilisi parties parties parties parties parties parties parties parties I was a volume that you a laureage in the ameripoint a point of the connected out to an exception of the connected out of the connected out of the connected out of the connected out of the connected out of the connected out of the connected out of the connected out of autre pirituale dans dans tes ports manerals de la

3. Mettez votre unit§ Dreamcast sous tension.

4. Si aucun VMU (carte memoire) n'est insere ou s'il ne dispose pas des blocs. adéquats pour exceelstrer les données d'une partie, un message vous avertit, maisvous pouvez continuer S jouer.

### \*Waas devez acquérir des manettes supplémentaires (vendures sipareles ent) pour la ver à 2.

Apr§s les logos, I'ecran de titre s'affiche avec lemessage Press Start. Appuyez sur latouche Start pour accéder au menu principal (Main Menu) ou n'appuyez sur aucune touche pour diffuser une d§mo en boucle. Appuyez sur Start pendant la désso pour revenir à l'ècran de titre.

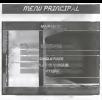

Ce menu permet d'acceder aux modes jaar principal, joueur unique our a joueurs, ainsi qu'au mode options. Pour accéder à un mode, mettez-le en surbrillance et appuyez sur A.

fDnLn Gama. (Jbu. pnirteLpni) Mode principal de Suzuki Atstare Extreme Racing. Vous commencez en tant que pilote novice et vous essayez de grimper les debelons en vue de vous faire accepter dans I'Squipe Suzuki Alstare Racing officielle. Les circuits et les motos auxquels vous

avez accds sont disponibles dans les modes Single Race (monojoueur) et 2 **Players Versus (2 joueurs). II was** possible de definirles meilleurs temps a partir de ce mode.

Single Race (fflorojqueur) Ihoisissez entre <sup>1</sup> et 7 adversaires tontrôlés par l'ordinateur ou courez leul pour reconnaltre un circuit auquei gus avez accédé à partir du mode Jeu principal. II est possible de definir les neilleurs temps d partir de ce mode.

Players Vensus (2 jaununs) 'ur vous prouver que vous étes le ^eilleur, mesurez-vous a un ami. \*our acceder h ce mode, vous devez ivoir branch# z manettes dans les >orts manette.

### Ght/ann

Dans ce mode, vous pouvez choisir une manette, régler les paramètres. audio, afficher les meilleurs temps et Charger/enregistrer une partie.

fTlAIfl GAfn^ (Jbu przLnclpal) S'il s'agit de votre premiere partie, s#lectionnez New (Nouveau). Si une partie est deja en cours, vous pouvez choisir Continue pour la poursuivre. Vous pouvez toujours choisir New, mais assurez-vous dans ce cas d'avoir enregistre la partie sur une carte de memoire, au risque de perdre toutes vos drenárs 1

Si vous selectionnez New, vous etes invit# I entrer votre nom. Utilisez les touches gauche et droite du D-Pad ou du ThumbPad pour selectionner une lettre, puis appuyez sur X pour valider la lettre et passer à la suivante. Appuyez sur Y pour annuler une lettre et revenir à la précédente. Appuyez sur A pour valider votre nom ou sur B pour revenir a I'ecran precedent.

Selectionnez ensulte un champlonnat.

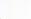

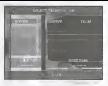

Le mode Main Game est constitué de 9 championnats, pour lesquels vous. devez effectuer les courses de debutants, courir pour I'equipe de reserve, et enfin courir pourl'equipe Suzuki Alstare officielle.

Sélectionnez le championnat souhaité. puis appuyez sur latouche A.Les championnats marquis « … ? … » ne sont pas accessibles. Si vous arrivez premier dans un championnat, vous ouvrez un nouveau championnat. Son nom s'affiche alors k la place de « —? —». Le premier championnat disponible est denomme uSession i».

Lorsque vous mettezun championnat en surbrillance, le meilleur temps global et le nom du joueurqui I'arealise s'affichent dans la partie inferieure de I'ecran. Courez contre vos amis requir obtenir le record des meilleurs temps dans chaque championnat!

Participation à un<br>chamainnes Un championnat est constitué de 336 courses. Pour obtenir des points, vous devez finir aux places suivannes -

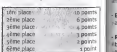

A la Rn de chaque course, les points appropriés sont attribués à chaque coureur et un total cumuli s'affiche. A la fin du championnat, le pilote qui <sup>a</sup> le plus de points a marcà. Pour cuviliun nouveau championnat, vous devez arriver en premiere place du championnat en cours.

A mesure de votre progression dans les championnats, vous recevez des motos de plus en plus rapides. SereZ'Vous capable de maftriser lapuissance de la Suzuki Alstare GSX-R Superbike ou Supersport <sup>1</sup>

#### PruicB

Appuyez sur latouche Start en pleine course pour mettre le jeu en pause et afficher les options ci-dessous

- Back (Retour) Annuler le mode ause et poursuivre la course.

- Retire from Race (Abandonner) joando nner la course sans recevoir de points.

Pour selectionner une option, mettezla en surbrillance a I'aide du D-Pad ou du ThumbPad, puis appuyez sur latuche A. Dès que vous appuyez sur la

æ

touche Start au cours d'une pause, I'option Back est setectionn&e.

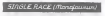

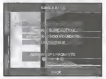

L'^cran Single Race (Monojoueur) affiche le circuit (course) sur lequel vous allez courir, la moto (bike) que vous allez utiliser, la combinaison (leathers) que votre coureur va porter et le nombre d'adversaires (number of opponents) que vous allez affronter. Vous pouvez modifier n'importe laquelle de ces options avant le depart

#### • Mettez en surbnUance <sup>I</sup> option Course (Circuit)

• Appuyez sur A pour acceder a t'ecran Select Course (Selection de circuit)

- Choisissez un circuit (parmi ceux du mode Main Game),

Appunez sur Y pour mettre la circuit en model inverse.

Impossible de lemettre en mode inverse ?Vous devez dans ce cas aller un peu plus loin en mode Main Game Appuyez sur A pour valider votre choix ou sur la touche B pour annuler ladecision.

Mettez en surbrillance I'option Bike (Moto), puis appuyez sur A pour accéder à l'écran Select Bike (Selection de moto). Choisissez une moto (parmi celles auxquelles vous pouvez acceder en mode Main Game), puis appuyer sur Y pour sillectionner une transmission automatique (AT) ou manuelle (MT). Appuyez sur A pour : valider ou sur B pour annuler votre decision. Appuyez sur X pour modifier votre moto.

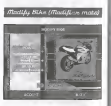

Cette option vous permet de modifier les options de maniement de votre moto, classees dans 3 categories principales:

Power (Puissance) augmente ou diminue ['acceleration de la moto. Steering (p/irection) augmente ou diminue lamaniabilite de la moto.

Braking (Festivage) augmente ou diminue la publicance des freien de la moto.

diminuer les valeurs. Comme le niveau un Mettez le curseur souhaité en surbrillance, puis déplacez-le vers la component du D-<br>gauche ou la droite à l'aide du D-Pad ou du ThumbPad pour augmenter ou ^'augmentation que vous pouvez definir est limite, faites des choix judicieux <sup>I</sup>

Appuyez surY pourremettre tous les curseurs sur leurs position par defaut. Appuyez sur A pour valider ou sur 6 pour annuler.

**Sombinaisons :mettez en surbnilance**<br>Sontten Laathaas (Combinaison) et ^option Leathers (Comblnaison) et ^puyez sur A pour acceder a i'ecran Choose Leathers (Choix d'une ^mbinaison). Choisissez un ensemble, puis appuyez sur A pour valider ou sur B pour annuler.

^ombre d'adversaires : appuyez sur les boutons X etY pour augmenter ou diminuer votre nombre d'adversaires (number of opponents). Vous pouvez choisir entre 0 et 7 adversaires.

Mettez maintenant Race (Course) en surbrillance, puis appuyez sur A pour commencer la course <sup>I</sup>

Si vous ne réussissez pas à studente. un point de contrôle avant I'koulement du temps defini, vous revenez a cet §cran. Si vous terminez la course, un message peut vous inviter a entrer votre nom (si vous avez réalisé Fun des mediteurs temps), puis vous revenez a cet ecran. Pour quitter cet écran et revenir au menu principal (Main Menu), appuyez sur B.

### Pause.

Appuyez surle bouton Start au cours d'une partie monojoueur pour mettre le jeu en pause. Les options ci-dessous s'affichent :

Back (Retour) Annuler lemode Pause et revenir I lacourse.

Race again (Nouvelle course) Recommencer la course sur la même. machine et le meme circuit.

Retire from race (Abandonner) Abandonner la course et revenir a I'ecran Single Race.

Pour sélectionner une option, metterla en surbrillance 3 i'aide du D-Pad ou du ThumbPad, puis appuyez sur A. Appuyez sur Start pendant que vous §tes en pause pourselectionner I'option Back.

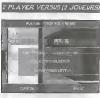

Les deux joueurs sont avant tout invites d entrer leurs noms : utilisez les touches gauche et droite du D-Pad ou du ThumbPad pour selectionner une lettre, puis appuyez sur X pour lavalider et passer a lasuivante. Appuyez sur Y pour annuler une lettre et revenir à la précédente. Appuyez sur A pour confirmer votre nom ou sur B pour revenir au menu principal (Main Menu).

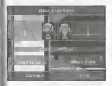

Les deux joueurs sont ensuite invites I choisir leurs combinaisons et a iS^lectionner une manette. Mettez en surbrillance la combinaison 'choisle a I'aide du 0-Pad ou du ThumbPad. Appuyez sur Y pour basculer entre Control Set i(Dispositif de commande i) et Control Seta <sup>I</sup> (Dispositif de commande 2). Appuyez sur A pour valider et passer h Nicran suivant ou sur B pour revenir à '§cran precedent.

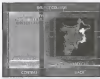

C'est le moment de choisir un circuit. Mettez-en un en surbrillance a I'aide du D-Pad ou du ThumbPad. Si vous avez suffisamment progresse dans le mode Main Game, vous pouvez mettre le circuit en mode inverse a I'aide de latouche Y.Appuyez sur X pour activer ou désactiver le Handicap. Accurezz sur A pour valider le circuit cholsi et passer aI'ecran suivant ou sur B pour revenir a I'ecran precedent.

### Harulican

Si le handicap est active (le mot Khandicap» devient jaune), le pilote qui se trouve en deuxigme position

pendant la course regolt one pousselode vitesse. Cette option s'avere particulièrement utile dans le cas où un goueur experimente affronte un novice, car elle rend la course plus serrée. Il va de soi qu'il est préférable de desactiver lafonction de handicap si vousvoulez que les deux laureurs aient les memes chances <sup>1</sup>

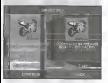

Enfin, avant le démart, cheques joueur. doit sélectionner une moto. Mettez une moto en surbrillance H I'aide du D-Pad ou du ThumbPad. Appuyez sur Y pour s6lectionner une transmission automatique (AT) ou manuelle (MT).

Annuwez sur B pour revenir à l'écran precedent ou, si les deux versions out effectué des choix qui leur. conviennent, appuyez sur A pour commencer la course I<br>commencer la course I

### Pause.

Si vous appuyez sur Start au cours d'une partie 3 2 joueurs, lejeu se met en pause et les options ci-dessous s'affichent

Back (Retour) Annulet le mode pause et revenir 3 lacourse.

Retire from race (Abandonner) Abandonner la course et laisser la victoire a Tautre joueur.

Pour selectionner une option, mettezla en surbrillance 3 Taide du D-Pad ou du ThumbPad et appuyez sur la touche A. Appuyez sur Start pendant la pause pour selectionner I'option Back (Retour).

Tin eL'une cnutzse a <sup>2</sup>jnueuns A la fin d'une course 3 2 joueurs, les victoires accumulees de chaque joueur s'affichent a Tecran avec les options cidessous :

Race again (Recommencer) Recommencer la course avec les mimes motos, sur lemime circuit.

Change (Changer) Revenir à l'Acron Select Course (Sllection d'un circuit) pour changer de circuit et/ou de moto.

Main Menu Revenir au menu principal.

### aexigns

Ins options disponibles sont controls (commandes), audio, view best times (afficher les meilleurs temps), load game (charger une partie) et save game (enregistrer une partie)

 $\overline{16}$ 

# Canthale (Carnovandee)

Suzuki Alstare Extreme Racing est congu pour 2 joueurs. Avant de met sous tension la console Dreamcast power, connectez lamanette ou toute autre périphelelesse dans les poets. manette de la Dreamcast. Pour revenir a Tecran de litre en cours de jeu, appuyez simultanement sur les toucles A, B, X, Y et Start et maintenez-les enfoncees. Cette combinaison de touches permet de rlinitialiser la console et de revenir a TIcran de titre.

A Taide du D-Pad ou du ThumbPad, sllectionnez Tun des deux dispositifs de commande. ().e dispositif <sup>1</sup>est pris en compte par défaut). Les dispositifs de commande sont représentés ci-dessous »

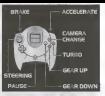

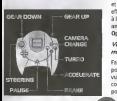

Une fois que vous avez choisi un dispositif, appuyezsurA pour revenir a I'ecran Options. Appuyez sur S pour annulervotre «Alection et revenir à » I'm the property of the property of the

### $1.1401$

A I'aide du D-Pad ou du ThumbPad, sélectionnez le curveur sound effects (effets sonores) ou music (musique), puis deplacez-les vers lagauche ou la droite pour reduire et augmenter leurs volumes respectifs. Appuyez sur Y pour basculer entre les modes Mono et Stereo. Une fois les réglages audio. effectues a appuyez sur A pour revenir h I'ecran Options. Appuyez sur B pour annuler la sélection et revenir à l'écran en passage a prison component la **Ontices** 

### View-hest times (Affichen ist. meilleuns temps)

Faites appel au D-Pad ou au ThumbPad pour défiler à sauche et à droite en vue d'afficher les meilleurs temps par course et les meilleurs temps par tour aux parts de comparent par automatique pour chacun des circuits auxquels

vous avez accede en mode Main Game. Appuyez sur B pour revenir a I'ecran Options.

Lond onme (Changes une pantie)

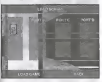

une carte referenza dans dito insidere dans I'un des connectedrs d'extension de votre manette et un fichier Suzuki Alstare Extreme Racing doit y avoir été de esregistre.

Dans I'ecran Load (chargement), seiectlonnez une carte memoire. Effectuez votre selection a I'aide du

D-Pad ou du ThumbPad, puis appuyez sur A pour charger la partie. Une fois le fichier charge, appuyer sur B pour revenir à l'Accun Ontines.

### Save game (Connelstano une contin

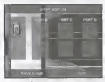

Pour que cehe option soit accessible, une carte mémoire doit être insérée. dans I'un des connecteurs d'extension de votre manette.

Dans l'écran Save (Enregistrer), sélectionnez une carte mémoire pour y enregistrer votre partie. Effectuez votre selection h I'aide du D-Pad ou du

ThumbPad, puls appuyezsurA pour enregistrer. Line fois la partie enregistree, appuyez sur B pour revenir a I'ecran Options.

### Remarque

51 une partie est dejl enregistree sur la carte redevoka cue vous sélectionnez, un message vous. demande si vous souhaitez ecraser les donnees existantes. Appuyez sur A pour confirmer ou sur B si vous ne souhaitez pas feranet les données. existantes et ainsi annular I'enregistrement.

Le statut en cours de championnat n'est pas enregistre. L'enregistrement s'effectue seuiement Ibrsque le championnat a deli gagnè (siles) position). En revanche, les meilleurs temps sont sauvegard&s si vous enregistrez une partie en cours de championnat.

# $22500$  March  $1000$

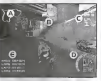

## (A) Carte du circuit

 $52$ 

Represente !adisposition du circuit et la position de tous les pilotes sous laforme de triangles de couleur. Vous etes represente par un triangle vert et VOS adversaires, par des triangles bleus. Lorsque vous adversaires sont devant vous, ils apparaissent en rouge.

(B) Chronomètre de point de contrôle Vous devez passer par !epoint de contrôle suivant avant raje ce chronometre n'atteigne zero, au risque de vous faire disqualifler. Au cours

#### d'un championnat, une disqualification ne vous apporte aucun point.

It (0 indlcateur deposition et detour I Affiche votre position dans !a course par rapport au nombre total de pilotes. ainsi que le noméne du tour que vous etes en train de parcourir. Toutes les coursess'effectuentsur 3 tours.

### (D) Compteur de vitesse et indicateur de carburant turbo Vous indique le regime de votre moteur, la viterre enclenchée, votre <sup>I</sup> vitesse et la quantiti de carburant qu'il <sup>j</sup> vous reste. Cet indicateur devient rouge lorsque la réveau de carburant ^ baisse. Vous recevezdu carburant <sup>I</sup> ^ chaque fois que vous passezun point <sup>I</sup> de controle.

<sup>I</sup> (E) Temps general et par tour Prisente te temps general de la course et las temps réalisés sur chaque tour.

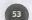

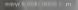

# **SUZUKI** Ś.